# Bases de données Ecole doctorale - Formations permanentes

Sylvie Damy

# 1 Les modèles de la base de données Cinémas

### 1.1 MCD : modèle conceptuel de données

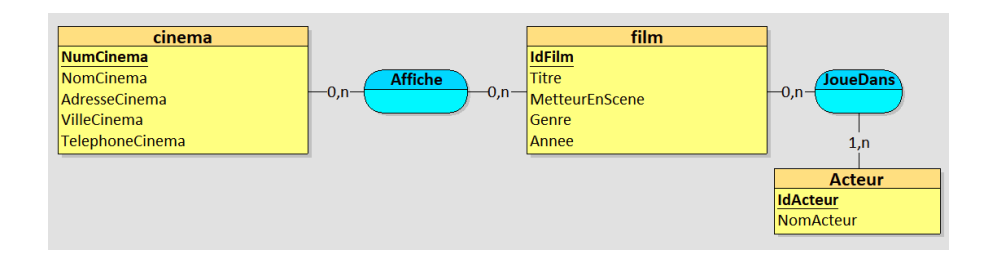

Le MCD présenté ci-dessus a été conçu avec l'outil Looping.

# 1.2 MLD : modèle physique de données

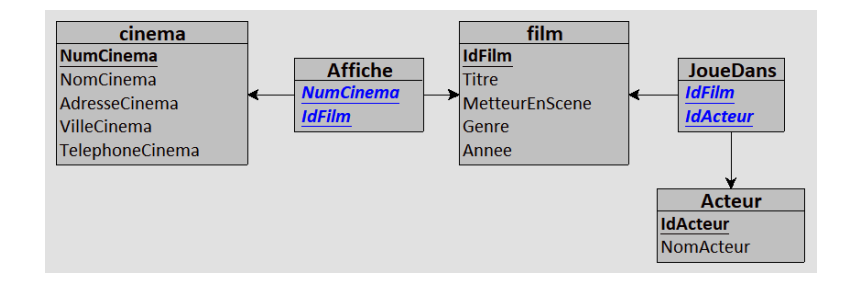

# 2 Le contenu des tables

### 2.1 Table 'film'

Cette table est constituée de l'identifiant du film, du titre, metteur en scène, genre et année de sortie du film : film(IDFilm, Titre, MetteurEnScene, Genre, Annee)

| IDFilm | Titre                  | MetteurEnScene | Genre              | Annee |
|--------|------------------------|----------------|--------------------|-------|
|        | Up The River           | John Ford      | Comédie            | 1930  |
| 2      | Young Man of Manhattan | Monta Bell     | Comédie musicale   | 1930  |
| 3      | Chacun sa chance       | René Pujol     | Comédie            | 1930  |
| 4      | Two Many Crooks        | George King    | Comédie            | 1930  |
| 5      | Le Bal                 | Wilhelm Thiele | Comédie dramatique | 1931  |
| 6      | Le Blanc et le Noir    | Robert Florey  | Comedie            | 1931  |

Table 1 – Table film

# 2.2 Table 'cinema'

Cette table contient un numéro de cinéma, un nom, une adresse, un code postal, une ville et un numéro de téléphone : cinema( NumCinema, NomCinema, AdresseCinema, CodePostalCinema, VilleCinema, TelephoneCinema)

| Num    | N <sub>om</sub>          | Adresse                   | CP     | Ville        | Telephone   |
|--------|--------------------------|---------------------------|--------|--------------|-------------|
| Cinema | Cinema                   | Cinema                    | Cinema | Cinema       | Cinema      |
|        | UGC Ciné Cité les Halles | 7, place de la Rotonde    | 75001  | <b>PARIS</b> | <b>NULL</b> |
| 2      | Gaumont-Opéra            | 2 boulevard des Capucines | 75009  | <b>PARIS</b> | <b>NULL</b> |
| 3      | Le Grand Rex             | 1, boulevard Poissonnière | 75002  | <b>PARIS</b> | <b>NULL</b> |
| 4      | MK2 Beaubourg            | 50, rue Rambuteau         | 75003  | <b>PARIS</b> | <b>NULL</b> |
| 5      | Le Champo                | 51, rue des Écoles        | 75005  | <b>PARIS</b> | <b>NULL</b> |
| 6      | Cinéma du Panthéon       | 13, rue Victor-Cousin     | 75005  | <b>PARIS</b> | <b>NULL</b> |
|        | Le Desperado             | 23, rue des Écoles        | 75005  | <b>PARIS</b> | <b>NULL</b> |
| 8      | $L'$ Épée de bois        | 100, rue Mouffetard       | 75005  | <b>PARIS</b> | <b>NULL</b> |
| 9      | Espace Saint-Michel      | 7, place Saint-Michel     | 75005  | <b>PARIS</b> | <b>NULL</b> |
| 10     | Reflet Médicis           | rue Champollion           | 75005  | <b>PARIS</b> | <b>NULL</b> |

Table 2 – Table cinema

### 2.3 Table 'jouedans'

Cette table précise la distribution des films : jouedans(IDFilm, IDActeur).

| <b>IDFilm</b>  | IDActeur |
|----------------|----------|
| $\mathbf{1}$   | 1        |
| 1              | 4        |
| 3              | 7        |
| $\overline{3}$ | 8        |
| $\overline{4}$ | 9        |
| $\overline{5}$ | 10       |
| 6              | 12       |
| 6              | 13       |

Table 3 – Table jouedans

# 2.4 Table 'acteur'

Cette table donne l'identifiant et le nom des acteurs : acteur(IDActeur, NomActeur)

| <b>IDActeur</b> | Nom Acteur          |
|-----------------|---------------------|
| 1               | 'Humphrey Bogart'   |
| $\overline{2}$  | 'James Cagney'      |
| 3               | 'Bing Crosby'       |
| 4               | 'Spencer Tracy'     |
| 5               | 'Claudette Colbert' |
| 6               | 'Ginger Rogers'     |
|                 | 'Jean Gabin'        |
|                 | 'Jean Sablon'       |

Table 4 – Table acteur

| <b>IDActeur</b> | NomActeur          |
|-----------------|--------------------|
| Q               | 'Laurence Olivier' |
| 10              | 'Danièle Darrieux' |
| 11              | 'Paulette Dubost'  |
| 12              | 'Fernandel'        |
| 13              | 'Raimu'            |
| 14              | 'Norman Foster'    |
| 15              | 'Charles Ruggles'  |

Table 5 – Table acteur (suite)

# 2.5 Table 'affiche'

Cette table donne le numéro de cinéma et l'identifiant des films à l'affiche : affiche(NumCinema, IDFilm).

| NumCinema      | IDFilm                                                    |
|----------------|-----------------------------------------------------------|
| $\mathbf{1}$   | $\mathbf{1}$                                              |
| $\frac{2}{3}$  | $\mathbf{1}$                                              |
|                | $\mathbf{1}$                                              |
|                | $\mathbf{1}$                                              |
| $\frac{4}{5}$  | $\mathbf{1}$                                              |
|                | $\mathbf{1}$                                              |
| $\frac{6}{7}$  | $\mathbf{1}$                                              |
| $\frac{8}{9}$  |                                                           |
|                |                                                           |
| 10             | $\begin{array}{c} 1 \\ 1 \\ 2 \\ 2 \\ 3 \\ 4 \end{array}$ |
| $\mathbf{1}$   |                                                           |
| $\overline{5}$ |                                                           |
| $\overline{5}$ |                                                           |
| $\mathbf{1}$   |                                                           |
|                | $\begin{array}{c} 4 \\ 5 \\ 5 \end{array}$                |
| $\frac{3}{2}$  |                                                           |
|                |                                                           |

Table 6 – Table affiche

# 3 Création de la base de données

Pour vous permettre de travailler une installation de MariaDB, un accès phpmyadmin est disponible à l'adresse :

https://coursbdd.univ-fcomte.fr

Pour ceux qui n'ont pas accès à l'ent de l'UFC, vous pouvez installer Wampserver avec MariaDB et/ou MySQL en suivant le tutoriel (vidéo) présenté à l'adresse :

https://www.youtube.com/watch?v=trPjbiGRw6w

#### 3.1 Accès au serveur de bases de données

Lorsque vous accéderez à cette page, un login et un mot de passe vous seront donnés.

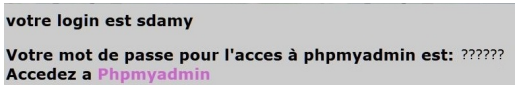

Veuillez noter votre mot de passe. Cliquez ensuite sur Phpmyadmin. Vous aurez alors plusieurs bases de données à votre disposition :

| phpMyAdmin                | Serveur: localhost                               |
|---------------------------|--------------------------------------------------|
| <b>企業 ⊙ ◎ ◎ ◎</b>         | Bases de données<br>lud                          |
| Récentes Préférées<br>600 | Paramètres géné                                  |
| <b>BDD_COURS</b><br>sdamy | Modifier le mot de pas<br>Interclassement pour I |

Figure 1 – Phpmyadmin

### 3.2 Création de la base de données cinemas

Pour créer la base de données cinemas, positionnez vous sur la base de données qui porte votre nom et importez le fichier 'cinema\_data.sql' dans l'onglet 'Importer '. Vous obtiendrez une série de

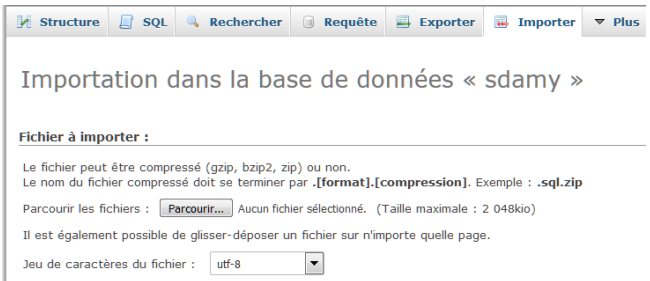

Figure 2 – Importation d'un script de création de base de données

messages qui décrivent les opérations qui sont réalisées sur la base de données. Les tables sont crées et remplies avec les données décrites ci-dessus. Il est possible que vous ayez un message d'erreur sur le serveur du CTU. Rafraîchissez votre page et cela devrait revenir à la normale.

# 4 Ajout/modification de données

Pour insérer des données vous devez sélectionner la table dans laquelle vous voulez ajouter des données et aller sur l'onglet 'Insérer'.

- 1. Ajoutez un cinéma dans la table cinema
- 2. Ajoutez un film dans la table film
- 3. Ajouter 2 acteurs pour la distribution de votre film
- 4. Mettez le film à l'affiche du cinéma créé

Ensuite ajoutez un cinéma qui porte le nom 'Le grand Rex ' dont l'adresse est 2 place de la révolution à Besançon (25000 ) et dont le numéro de téléphone est 0381818145.

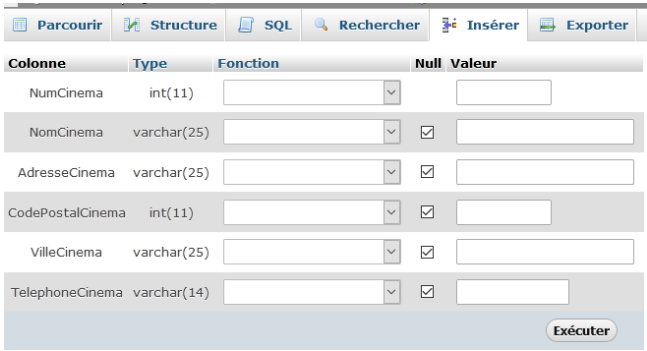

Figure 3 – Insertion de données sous MySQL

# 5 Ecriture de requêtes

Ecrire en SQL les requêtes suivantes.

### 5.1 Ecriture en SQL de requêtes simples

- 1. Nom des cinémas
- 2. Nom des cinémas sans doublon
- 3. Nom des cinémas du 5ième arrondissement ( $CP = 75005$ )
- 4. Nom des cinémas qui sont situés à Besançon
- 5. Nom des cinémas situés à BESANCON.
- 6. Information sur les cinémas dont le nom contient 'cin'.
- 7. Nom et ville des cinémas qui n'ont pas de numéro de téléphone.
- 8. Titre des films dont l'année de sortie est supérieure ou égale à 1928.
- 9. Titre des films dont l'année de sortie est comprise entre 1928 et 1980.
- 10. Numéro des cinémas projetant le film N˚5.
- 11. Numéro des cinémas projetant le film  $N^{\circ}$  ou le film  $N^{\circ}$ .
- 12. Nom des cinémas qui ont un numéro de téléphone.

#### 5.2 Ecriture de requêtes avec jointure

- 1. Numéro des cinémas projetant le film "Le bal"
- 2. Le nom et l'adresse des cinémas projetant le film "Le bal"
- 3. Le nom des metteurs en scène des films à l'affiche du cinéma Le Grand Rex
- 4. Le nom des acteurs apparaissant dans la distribution des films à l'affiche dans le 5 arrondissement  $(CP = 75005)$
- 5. Le titre des films avec Humphrey Bogart à l'affiche à Paris.
- 6. Le titre des comédies musicales à l'affiche à Paris, et le nom du cinéma où ils sont à l'affiche.
- 7. Le noms des cinémas ayant le même code postal que le cinéma de nom Le Champo

#### 5.3 Ecriture de requêtes de comptage

- 1. Le nombre de Cinémas à Paris
- 2. Pour chaque cinéma, donnez le nombre de films à l'affiche
- 3. Le nom des cinémas ainsi que le nombre de films à l'affiche dans ceux-ci
- 4. Le numéro des cinémas ayant au moins deux films à l'affiche
- 5. Le nom des cinémas ayant au moins deux films à l'affiche
- 6. Le numéro des cinémas qui ont autant de films à l'affiche que le cinéma N˚1.
- 7. Pour chaque cinéma, le nombre de films qu'il a à l'affiche. Si le cinéma n'a aucun film à l'affiche, la valeur 0 devra apparaître en face du numéro de cinéma.
- 8. Pour chaque acteur, le nombre de films dans lesquels il joue. Si l'acteur ne joue dans aucun film, la valeur 0 devra apparaître en face du nom de l'acteur.
- 9. Pour chaque cinéma, le nombre de films à l'affiche qui n'ont pas de genre.
- 10. Pour chaque ville, donner le nombre de cinémas dont le numéro de téléphone est défini.

#### 5.4 Ecriture de requêtes pour aller plus loin ...

- 1. Le nom des cinémas de Paris ayant à l'affiche une comédie et une comédie musicale
- 2. Le nom des cinémas n'ayant pas de film de genre comédie musicale à l'affiche